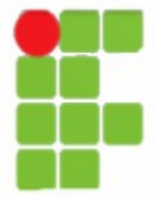

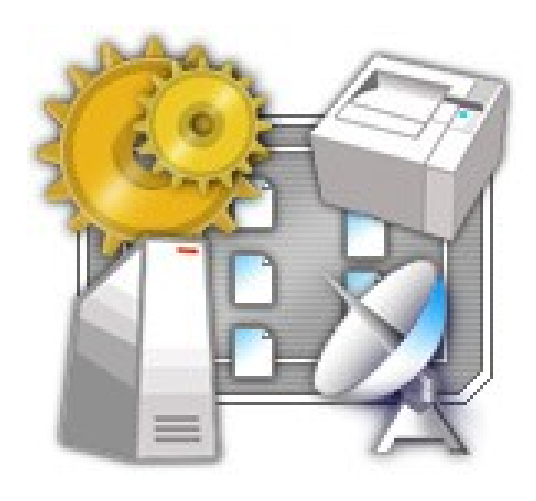

O Terminal Server do Microsoft® Windows Server 2003 permite diversificar o hardware do escritório através da emulação de terminais.

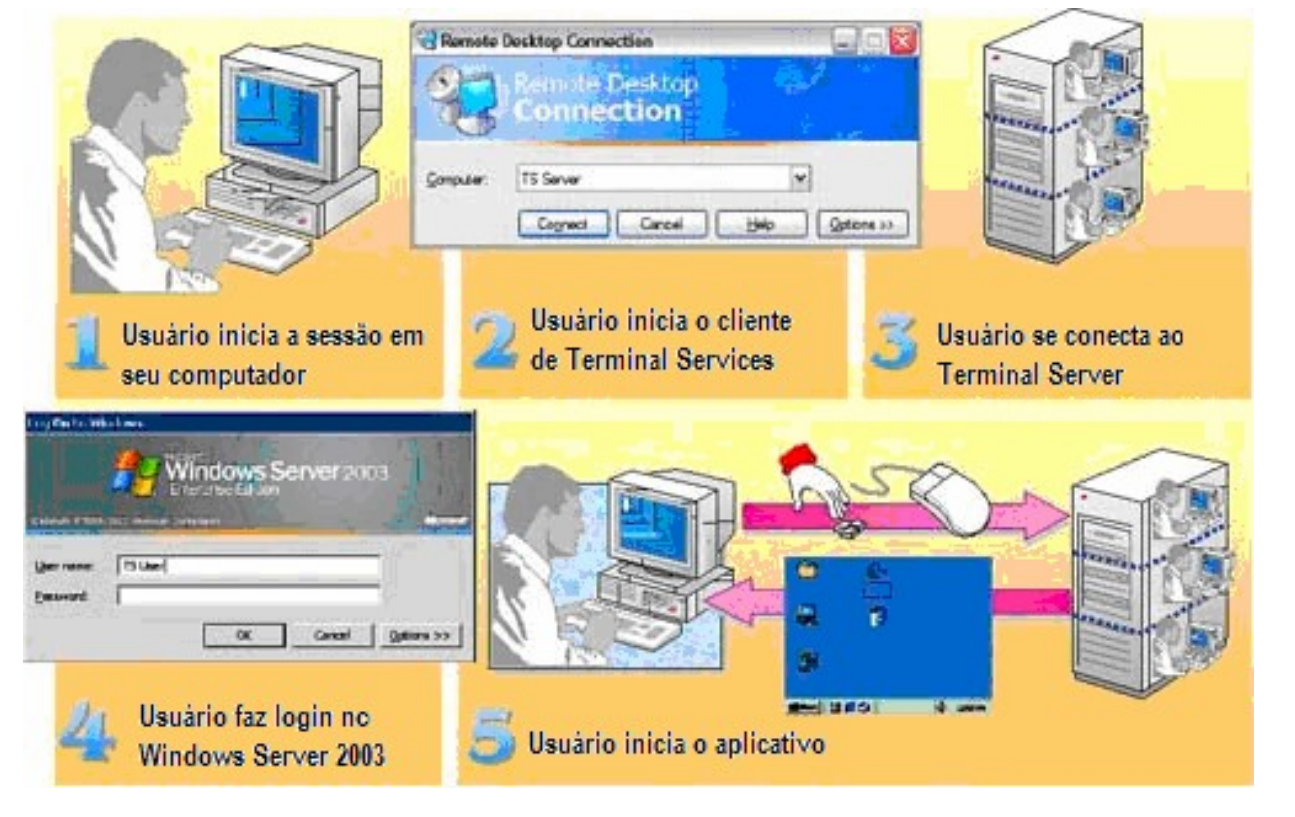

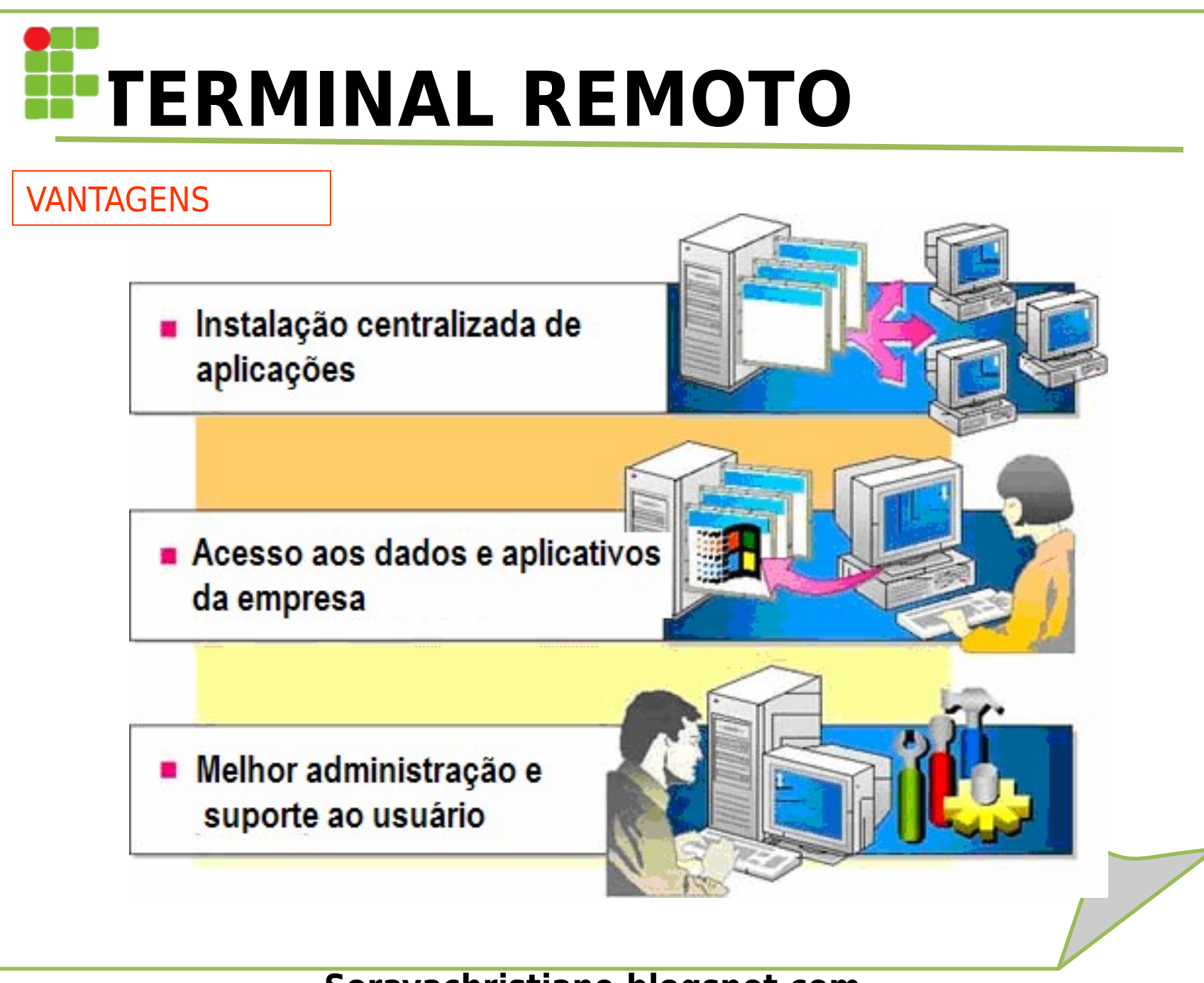

### INSTALAÇÃO

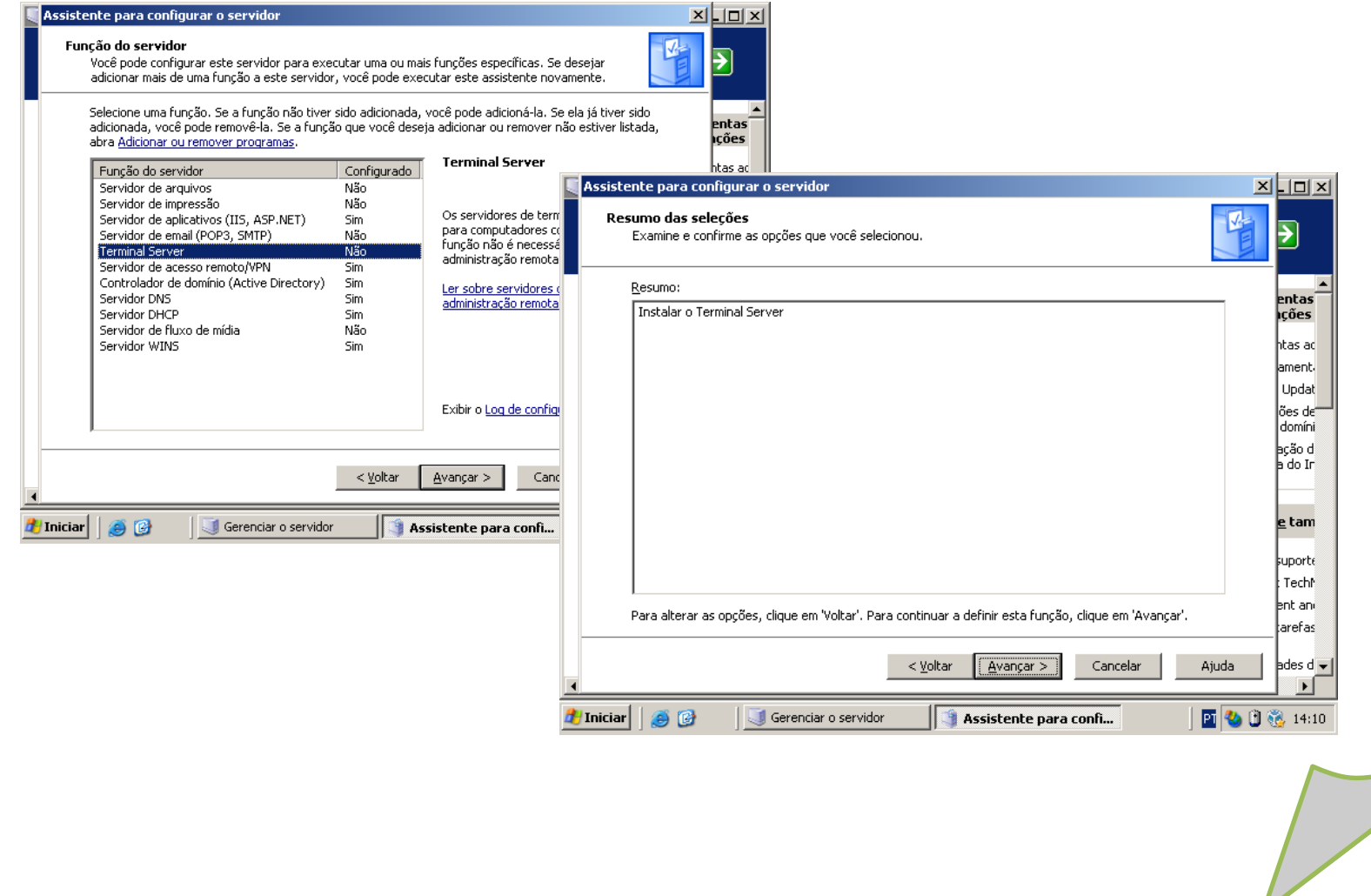

### INSTALAÇÃO

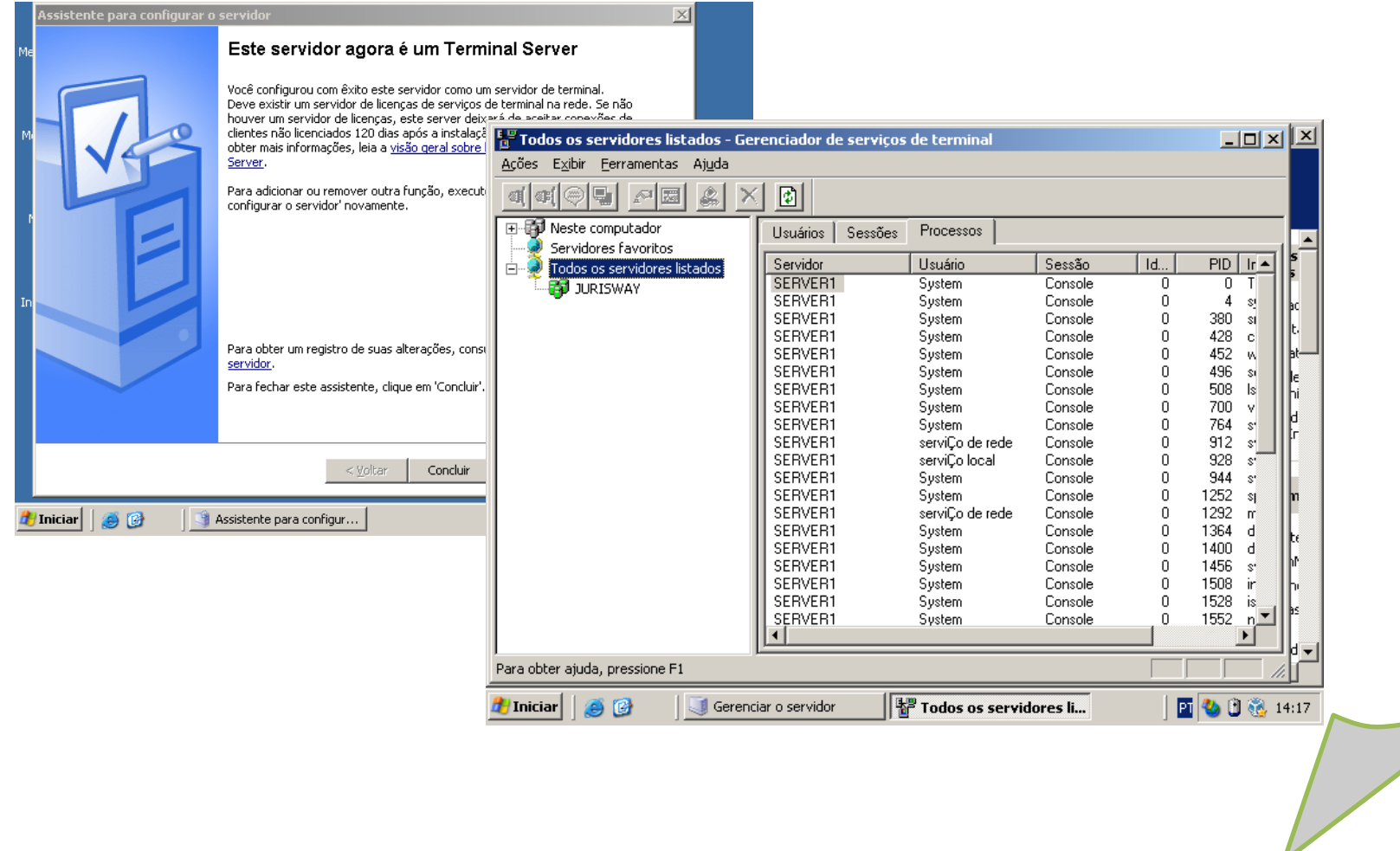

### Acessar servidor a partir do cliente

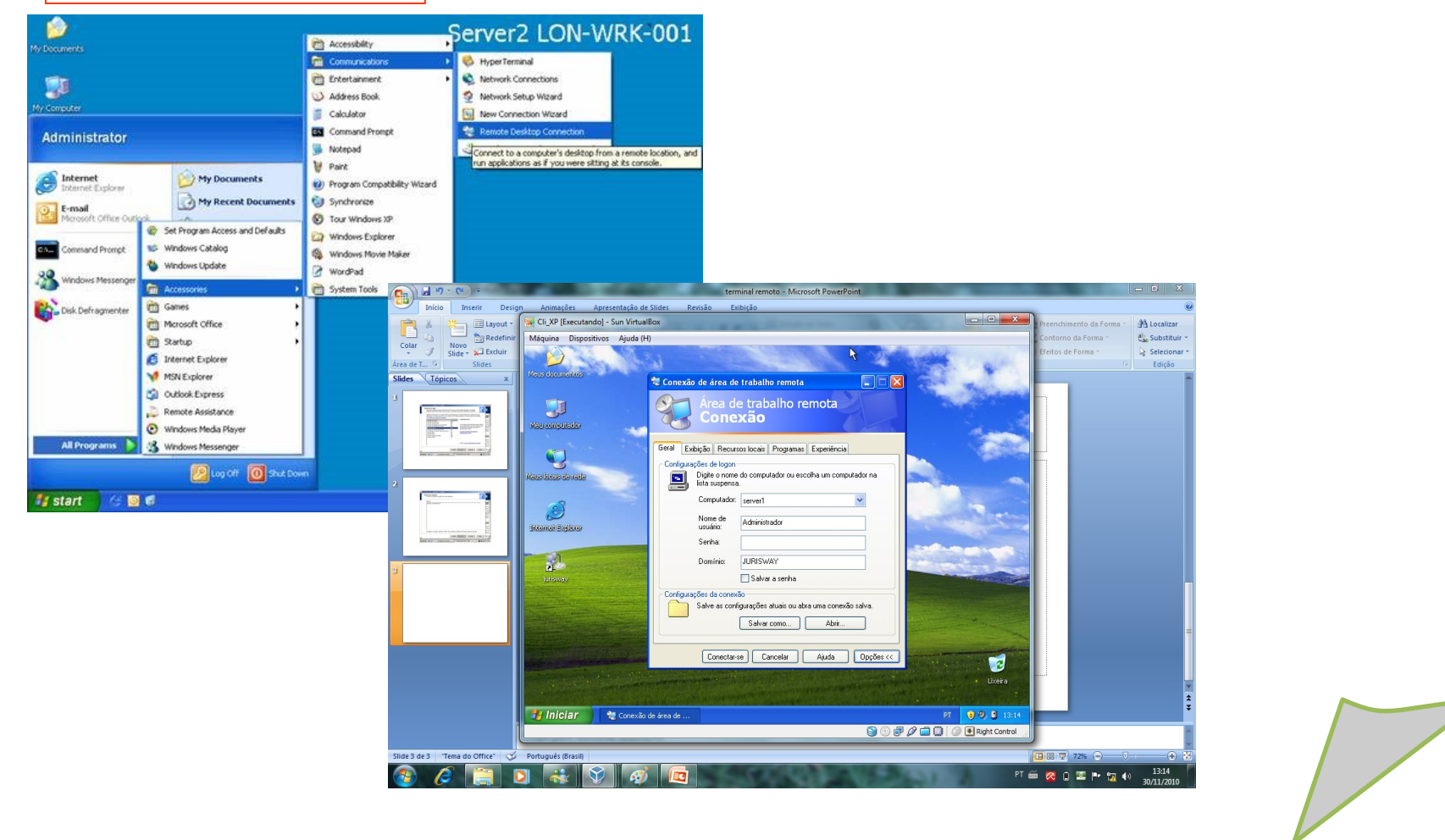

### Acessar o cliente a partir do servidor

#### Instalando o servico Terminal Services.

Instalando o Terminal Services: Para instalar o Terminal Services siga os passos indicados a seguir:

- Faça o logon como administrador ou com uma conta com permissão de administrador.
- Abra o Painel de Controle: Iniciar > Painel de Controle.
- Dê um clique duplo na opção Adicionar ou remover progrmas. 3.
- Será exibida a janela Adicionar ou remover progrmas. Nas opções do lado esquerdo da janela, dê um clique na 4. opção Adicionar/remover componentes do Windows
- Será aberto o assistente de componentes do Windows. 5.
- O Terminal Services é um dos compontentes do Windows Server 2003. Para que os clientes possam se conectar 6. com o Terminal Services você também deve adicionar o Terminal Server Licensing, que é o componente que permitirá que o administrador adicione mais licenças, habilitando mais usuários a fazer a conexão via Terminal Services. Localize estas duas opções Terminal server e Licenciamento do Terminal server e dê um clique para marcá-las.

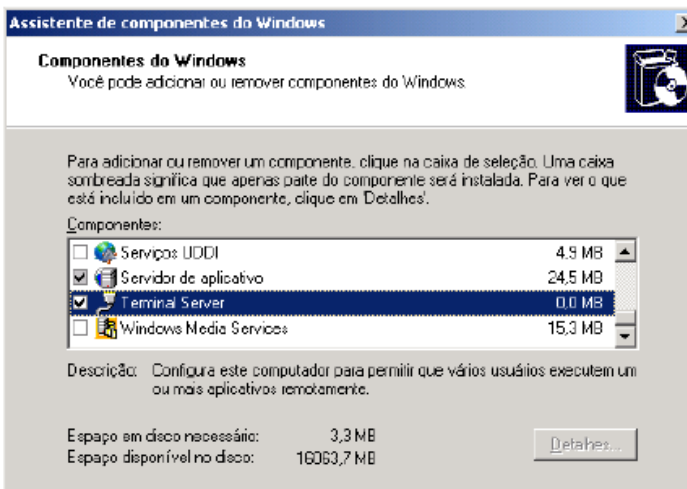

Sele

Sel<br>De<br>Pa

### Acessar o cliente a partir do servidor

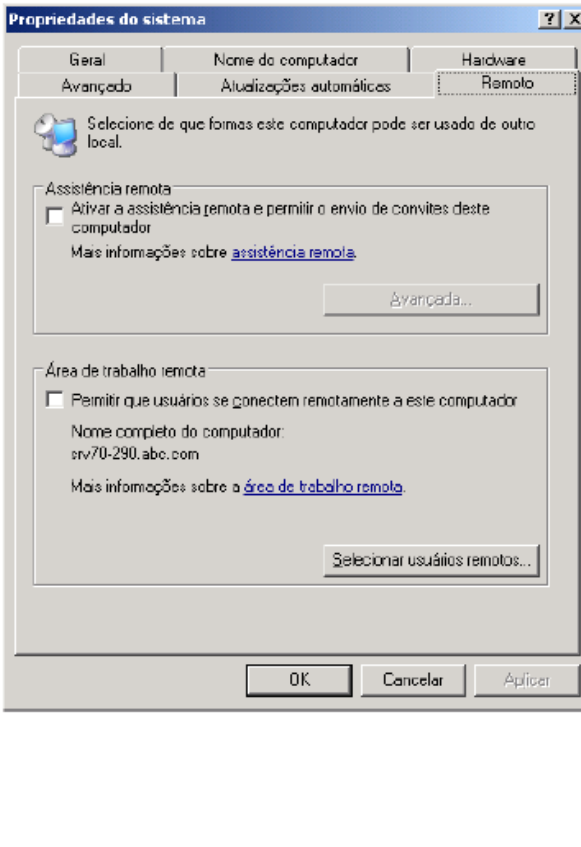

Para habilitar o recurso de Desktop Remoto siga os passos indicados a seguir:

- 1. Faça o logon com administrador ou com uma conta com permissão de administrador.
- 2. Abra o Painel de controle: Iniciar > Painel de controle.
- Dê um clique duplo na opção Sistema. 3.
- 4. Será aberta a janela de propriedades do sistema, com a guia Geral selecionada por padrão. Dê um clique na guia Remoto. Será exibida a janela indicada na Figura 9.3.
- 5. Observe que, por padrão, as duas opções da guia Remoto vem desmarcadas. Marque a opção Permitir que usuários se conectem remotamente a este computador. Ao marcar esta opção você está habilitando outros usuários a se conectarem remotamente ao servidor, ou seja, que outros usuários, desde que devidamente habilitados, possam acessar o console do servidor, remotamente. Esta opção habilita até duas conexões simultâneas, ou seja, é exatamente a mesma funcionalidade do Terminal Services em modo de administração, no Windows 2000 Server.

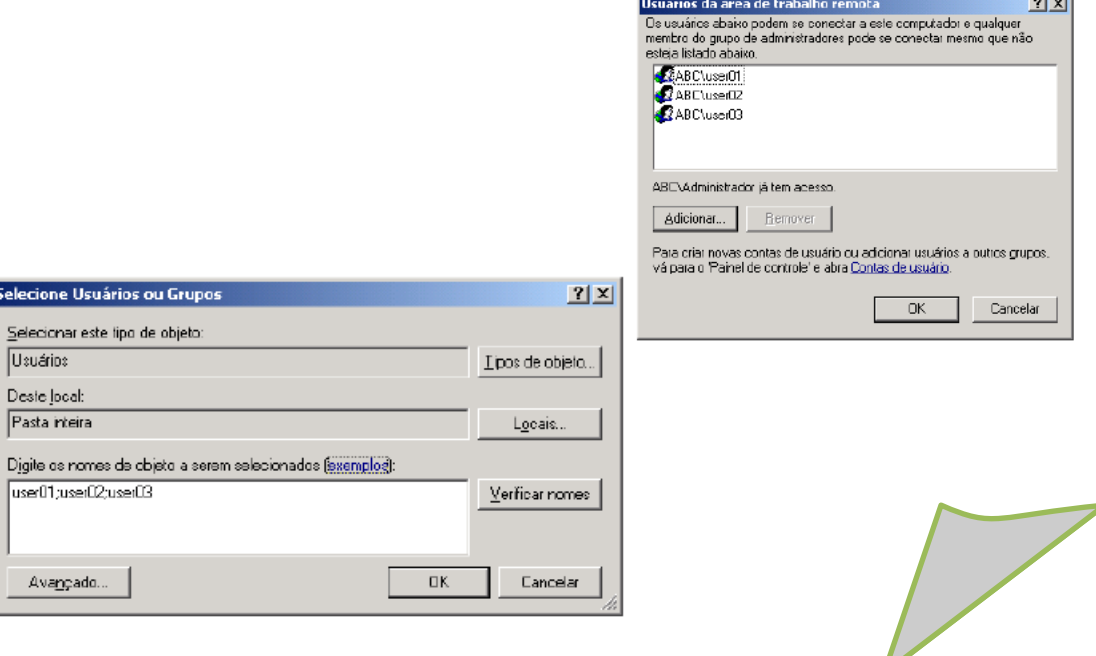

## *<u>Ervidor TELMINAL REMOTO</u>*

- [http://www.juliobattisti.com.br/artigos/windows/tcpip\\_p16.asp](http://www.juliobattisti.com.br/artigos/windows/tcpip_p16.asp)
- Material Sales Filho

Banddini, Francisco. **Microsoft Windows Server 2003.** 

**Implementação e administração. Ed. Érica, 2009.** 

Sá, Josué de. **Dominando servidores Windows server 2003. Alta Books, 2006.** 

Minasi, Mark. **Dominando o windows server 2003 – A bíblia. Makron Books.** 

Staneck, Willian R. **Windows server 2008 – Guia completo. Booksman, 2008.**